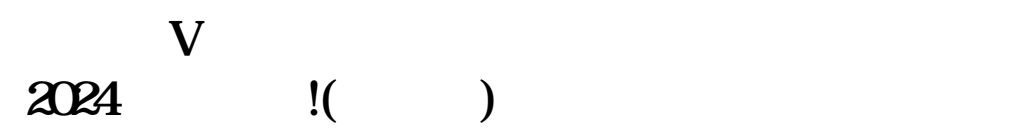

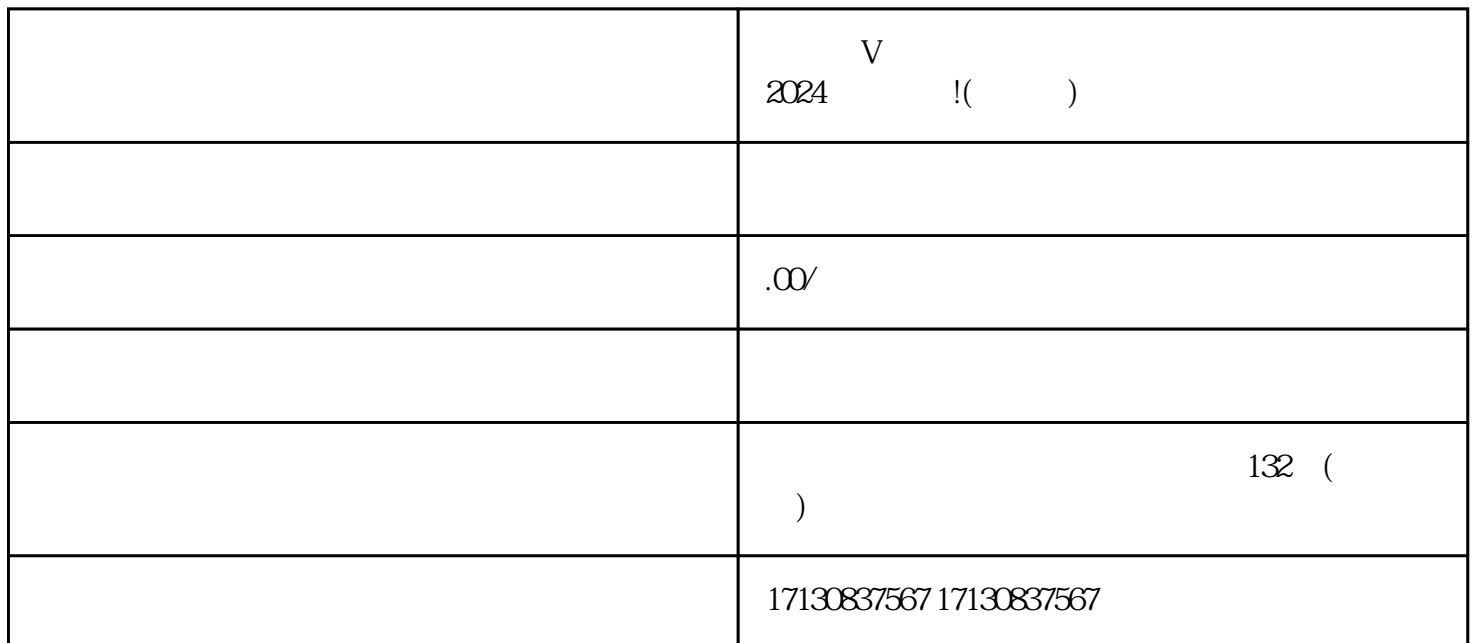

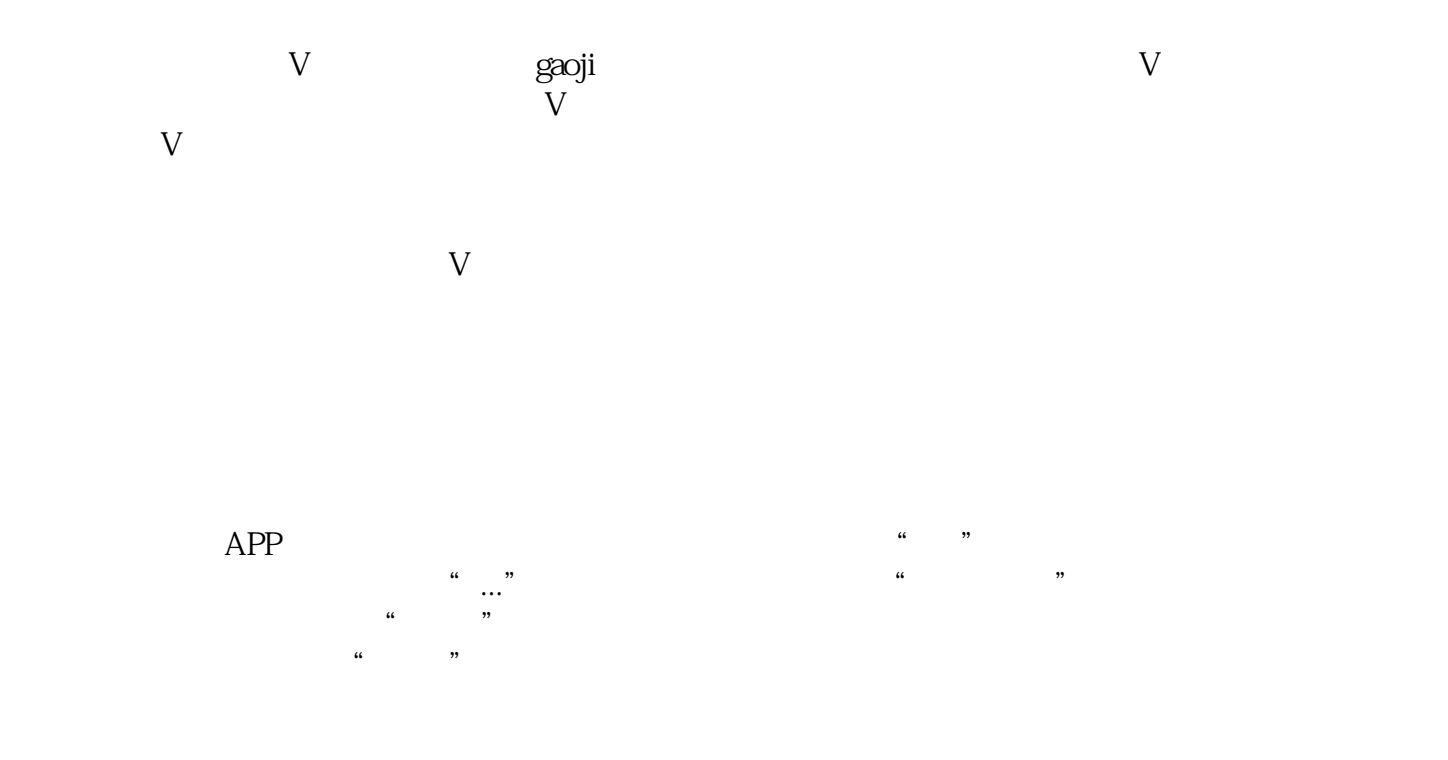

## $V$

## 1. APP

- $2.$   $\alpha$  ,  $\alpha$
- 3.  $\ldots$   $\ldots$
- 4. 在弹出的菜单中选择"设置",进入设置页面。
- $5$   $"$   $"$
- 
- $6 \hspace{2.5cm}$
- $7.$  $V$
- 2024
- $V$
- 1.  $\hspace{10mm}$  V
- 
- $2.$
- $3.$
- $4.$  V
	- $5.$
	- $V$